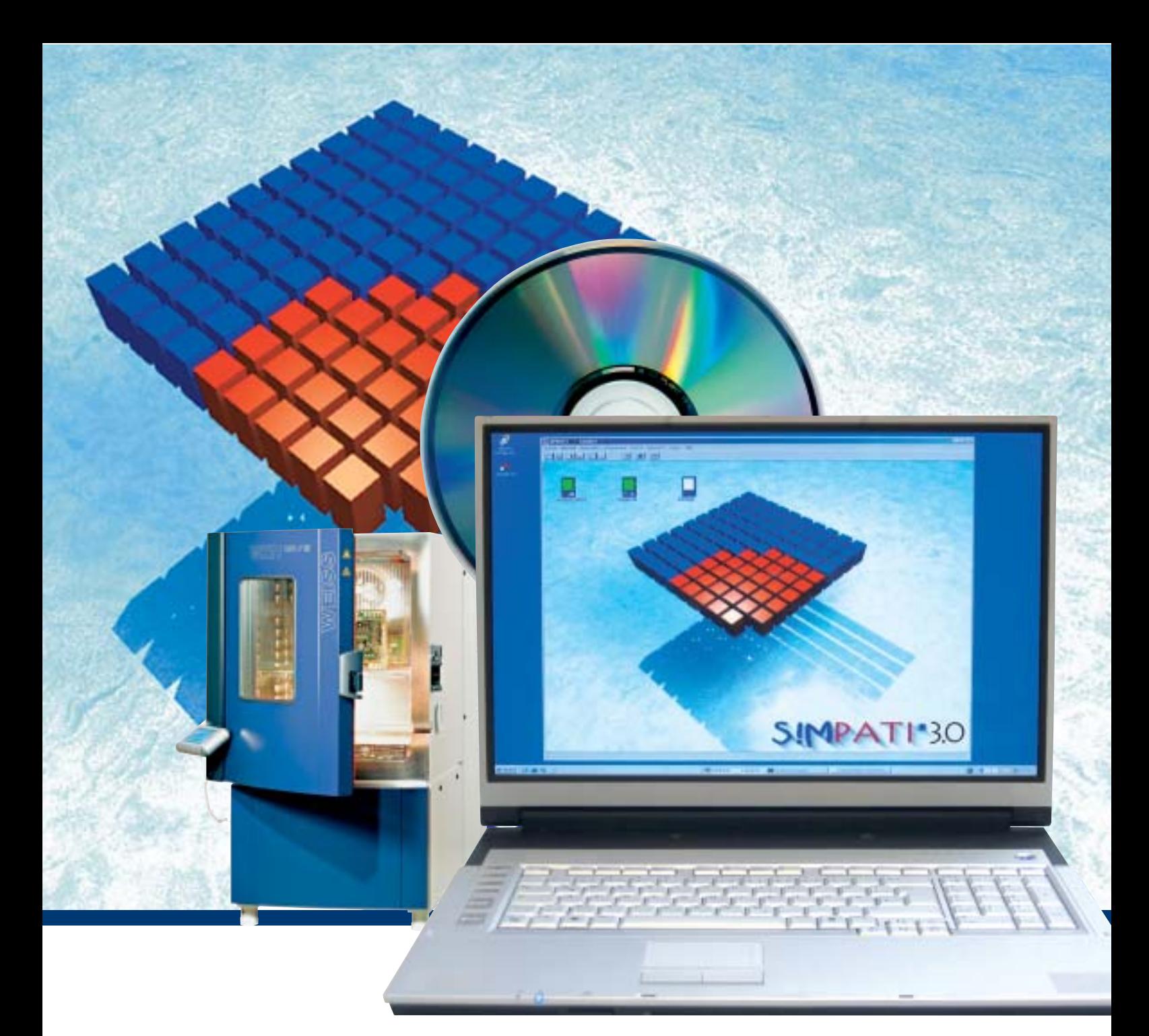

# **Communication on a higher plane**

## **Simulation Package for Test System Integration**

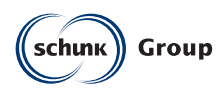

**Weiss Umwelttechnik GmbH Simulationsanlagen** • **Messtechnik**

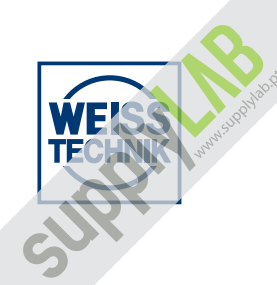

## **Controlled environmental conditions with** S!MPATI\*

### **We set standards**

The system control software S!MPATI\* enables optimum operation of your environmental simulation and oven systems for performing tests in the fields of research, development and production.

The operation of test systems becomes easy and time-saving. The integrated monitoring routines enhance the reliability of the systems.

You decide to what extent and how frequently monitoring routines are carried out. The evaluation and documenting of testing procedures and the integration of your special measuring data guarantee a high standard of quality.

S!MPATI\* networks testing systems with a PC or a PC workstation. The archiving of all parameters of chamber configurations is thus ensured.

Thanks to user-friendly operation and self-explanatory menu guiding no menu training is necessary.

Online-help responds to any questions that you may have.

S!MPATI\* integrates itself into your PC-network and enables the operation with your Internet Browser from other PC's without needing special software.

### **Options**

- Optional monitoring of units in Internet Explorer 6 by AspXapplication on internet information server (IIS 6.00) under Windows Server 2003
- Optional module allows signing of electronic, paper-free test documents by means of electronic signature

### **What has** S!MPATI\* **to offer?**

- Control the test cycle
- Store measured data
- Easily create test programs with the graphics editor
- Network up to 99 units
- Connect additional measuring devices
- Record irregularities and possible malfunctions during the test cycle
- Print out measured data in the form of a graph
- Copy measured data for evaluation in other programs
- Calculate gradients of process parameters and times for altering the process parameters
- Manage your programs for production processes and tests in a coherent and clear manner
- Simulation data are provided by the S!MPATI\*-webserver in the PC network
- $\bullet$  The message service supports the transfer of messages by e-mail to an existing mailserver (SMTP)
- Remote control of the units in the network via JAVA-Applet with your Internet Browser
- Administration of different users

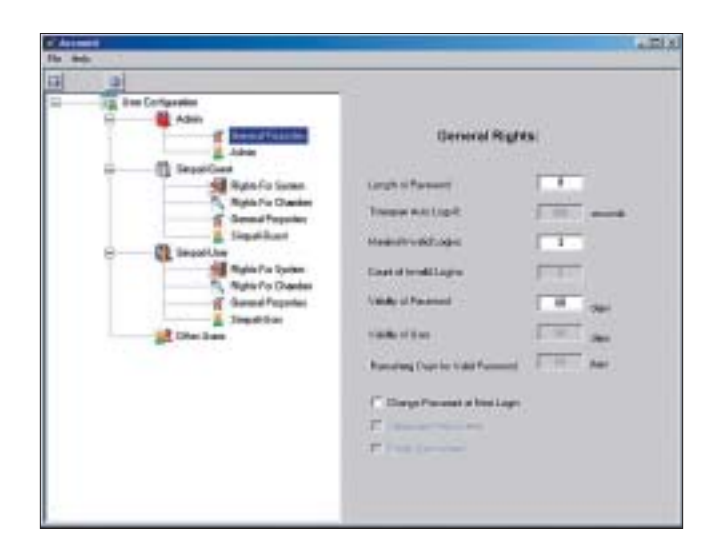

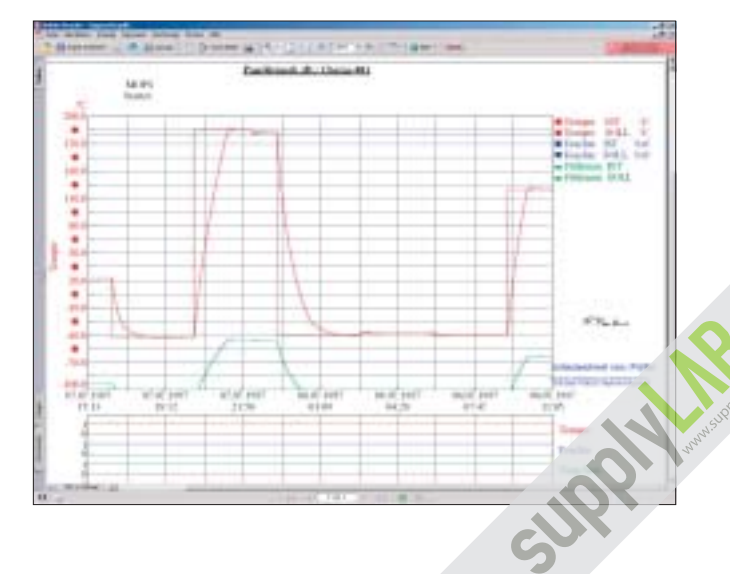

# **... by communication without limitation**

### **Interfaces**

For linking with your systems S!MPATI\* processes data from the following external interfaces:

- RS 232 / RS 422 / RS 485
- Ethernet

Thanks to internal interfaces S!MPATI\* is compatible with

- $\bullet$  Microsoft-Word
- Microsoft-Excel
- National Instruments Labview
- Via TCP/IP interface it is also compatible with your special user software
- Acrobat reader documents

S!MPATI\* can operate under Windows 2000, Windows 2003 Server or Windows XP Professional.

### **Mobile communication**

S!MPATI\* provides process information also via your hand held PDA (Personal Digital Assistance).

The PDA represents the S!MPATI\* services via Browser or receives e-mails generated in S!MPATI\*. The PDA can be used either in your facility-network via wireless LAN or universally via GPM or GPRS.

The PDA permanently provides you with the latest information.

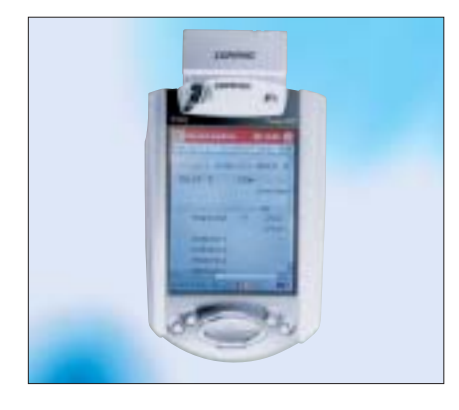

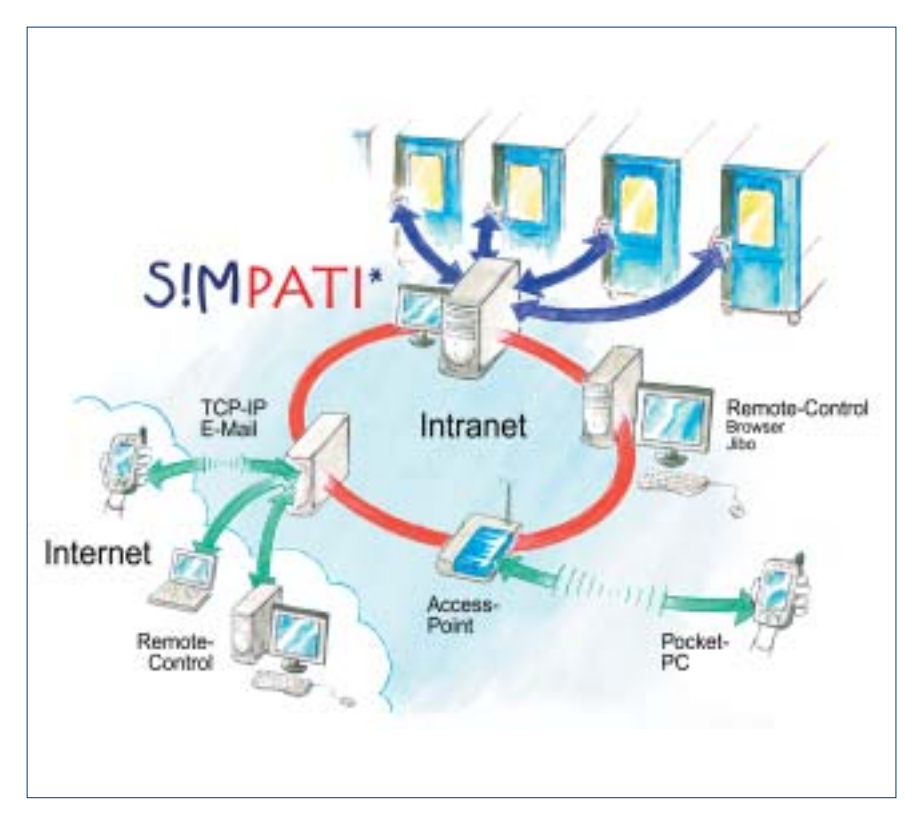

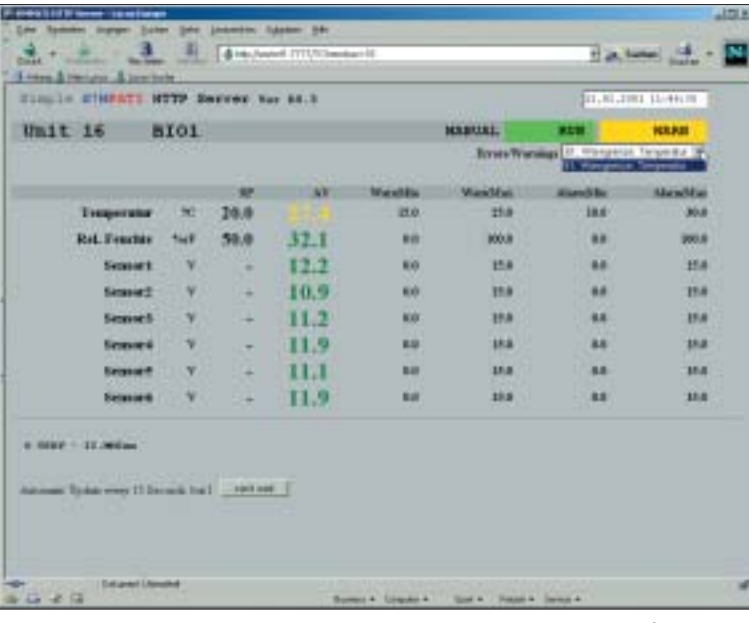

S!MPATI<sup>\*</sup> has a webserver at its disposal which processes the relevant information and places it into the PC network. It can be retrieved by any PC through means of a suitable Internet Browser.

http-Server

### **Special editors for different test cycles:**

Facilitates the creation of test programs.

In contrast to the previous task of programming, you can use the graphic editor to design your test cycles with the greatest of ease.

As soon as you have selected the menu item "Create test program" the graphic editor appears on the screen together with a small cross that you can move with your mouse.

- Move the mouse pointer to a point on the profile that you wish to alter.
- Double click at this point with the left mouse button. > You have determined the first point of your test program.
- Move the created profile point to the required position by clicking the left mouse button and keeping it pressed whilst moving.
- Move the cross in any direction (e.g. to the time  $t = 20$  min). > You have now designed the first 20 minutes of your test program (programmed).

Your Advantages:

- **Time-saving as no extensive** training required.
- Error-free and quick creation of test cycles.

### Check feature - VIN 2017 O'LL 再用口  $0.9997$ W. Monte **b** mining in service  $-9$  10 11 12 11 14 15 16  $-1000$ **C Pulsewoods** Conserver. **Crane** Cartest on case in **GROW** Cichiel

You also have the possibility of using the "Symbolic Program Editor" for all systems with a S!MCON/32\* NET- and M!NCON/32\* control system.

For the creation of simulation programs, graphic POUs (program organization unit) such as fixed value, jump and ramp are rowed together and the course of curve is clearly displayed in a second window. This editor is particularly suitable if special set value curves, e.g. exponential functions (that can be very difficult to convert) are to be realized.

You have the choice – graphic or symbolic programming of time controlled processes.

> ä.  $\overline{m}$ ×.

### **Graphic editor Symbolic editor Shock test editor**

There is a special editor for the cyclic temperature shock tests which interrogates the essential testing parameters, such as the temperatures in the hot and cold chambers and the dwell time, in a simple input mask and converts them into the corresponding test programs.

The following operating modes are supported:

- Normal (time control only)
- **•** Time optimised (minimum total running time with guaranteed dwell times)
- **Energy conservation**

Pre- and post conditioning samples can also be programmed.

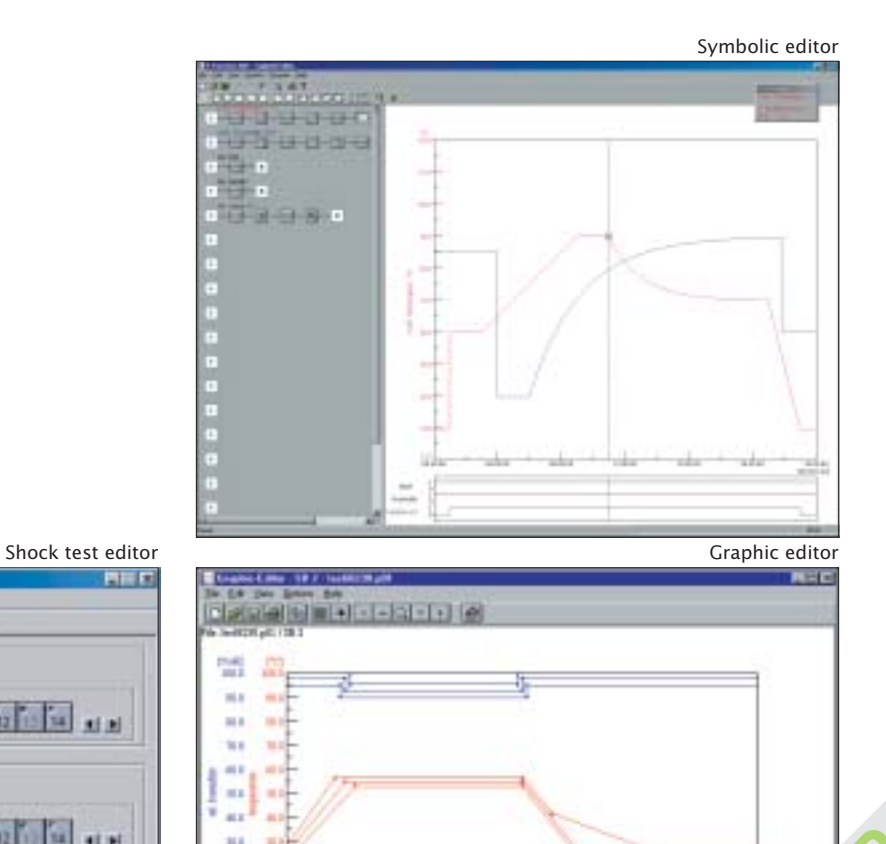

## **BarCode scanning technology for data acquisition . . .**

BarCode scanning technology can be used for data acquisition.

Wireless scanner technology scans and transfers the information during the loading of the chamber.

As alternative to keyboard and mouse this solution provides significant advantages such as:

- $\bullet$  Simple to use even in cleanroom conditions
- "Fault-free" input of lot numbers and product ID's
- Scanning of process data
- Automatic assignment of process cycles to existing products
- Extensive training not required, no PC operation

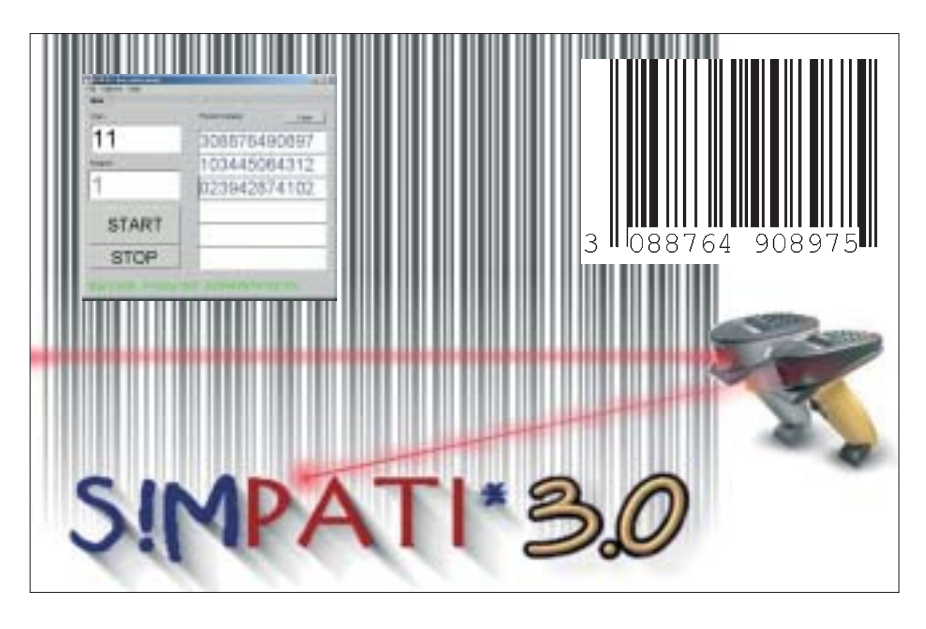

### **Special features and advantages of the measurement-evaluation . . .**

The measured data are stored and can be represented at all times. You receive all the information necessary for benefiting from the evaluated measured data.

- Set and actual values of all process parameters
- Settings of all digital channels during the entire test period
- Deviations from actual values compared to set values
- Gradients of the process parameters
- and much more ...

Processing of the measured data e.g. with MS-Excel. You can represent the measured data over the entire test period or over a small section of it.

It is also possible to display sections using the zoom function and display exact values of the process parameters using the readout function.

For further evaluation you can also load the measured data in Excel.

For documentation purposes you can copy the measured data in graph form to your Word documents or file it as PDF documents.

The advantages:

- Perfect verification of extensive tests carried out on your products
- Easy evaluation due to clear graphic representation and calculation options
- Clearly arranged representation of all digital channels
- Processing with well-known software products such as Excel, Word and Acrobat Reader
- Compatible with your special user software due to TCP/IP interface
- Easiest integration into automation ambience
- Industry standard interface for process visualisation systems
- and many more ingenious features that we would be pleased to demonstrate.

Weiss Umwelttechnik . . . ... we set standards!

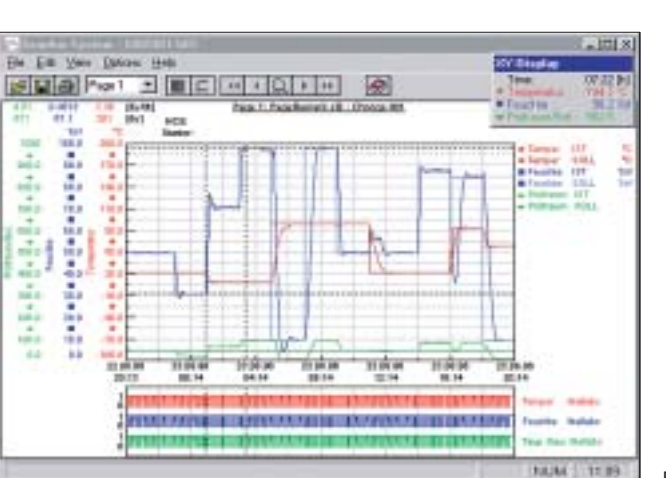

Evaluation

## **Functionality . . .**

S!MPATI<sup>\*</sup> manages all system and error messages on the hard disk of the PC. The error report is a clearly laid out function for browsing through the error databases with regard to individual units, default time periods or different error categories.

In addition to the normal messages on the screen and the entry in the report file, e-mails can be generated which are sent to different addresses. Recipient of such an e-mail may be the PC in the office, an operation and control centre or a mobile telephone.

S!MPATI<sup>\*</sup> uses an existing mailserver and supports SMTP.

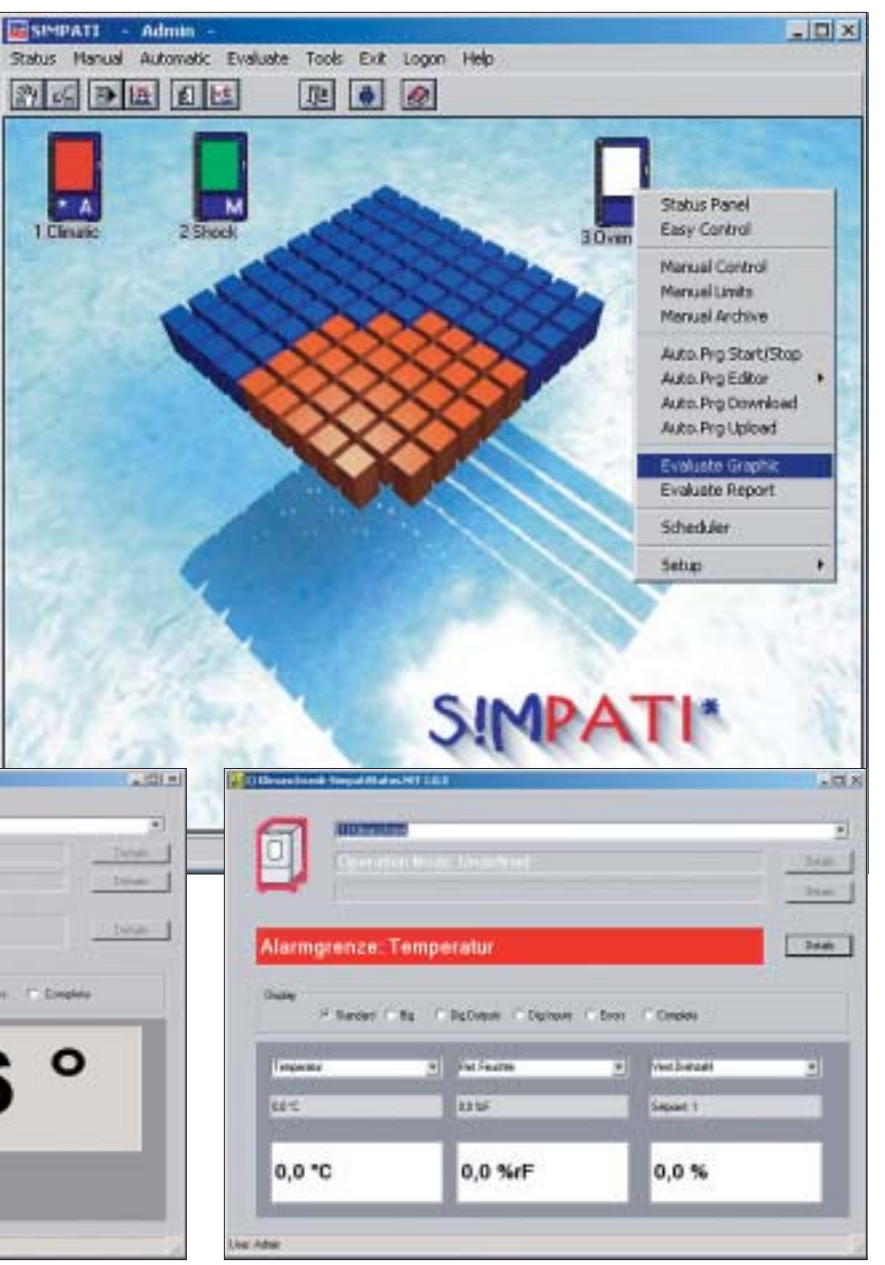

SUPPLIER RO

**Status display** Status display a subset (MWILL **Time** ٠ 항문

145,6

Error report

ο

Dire

Teres

**TROT** 

# **. . . and Scope of performance**

530 - 1-1-20

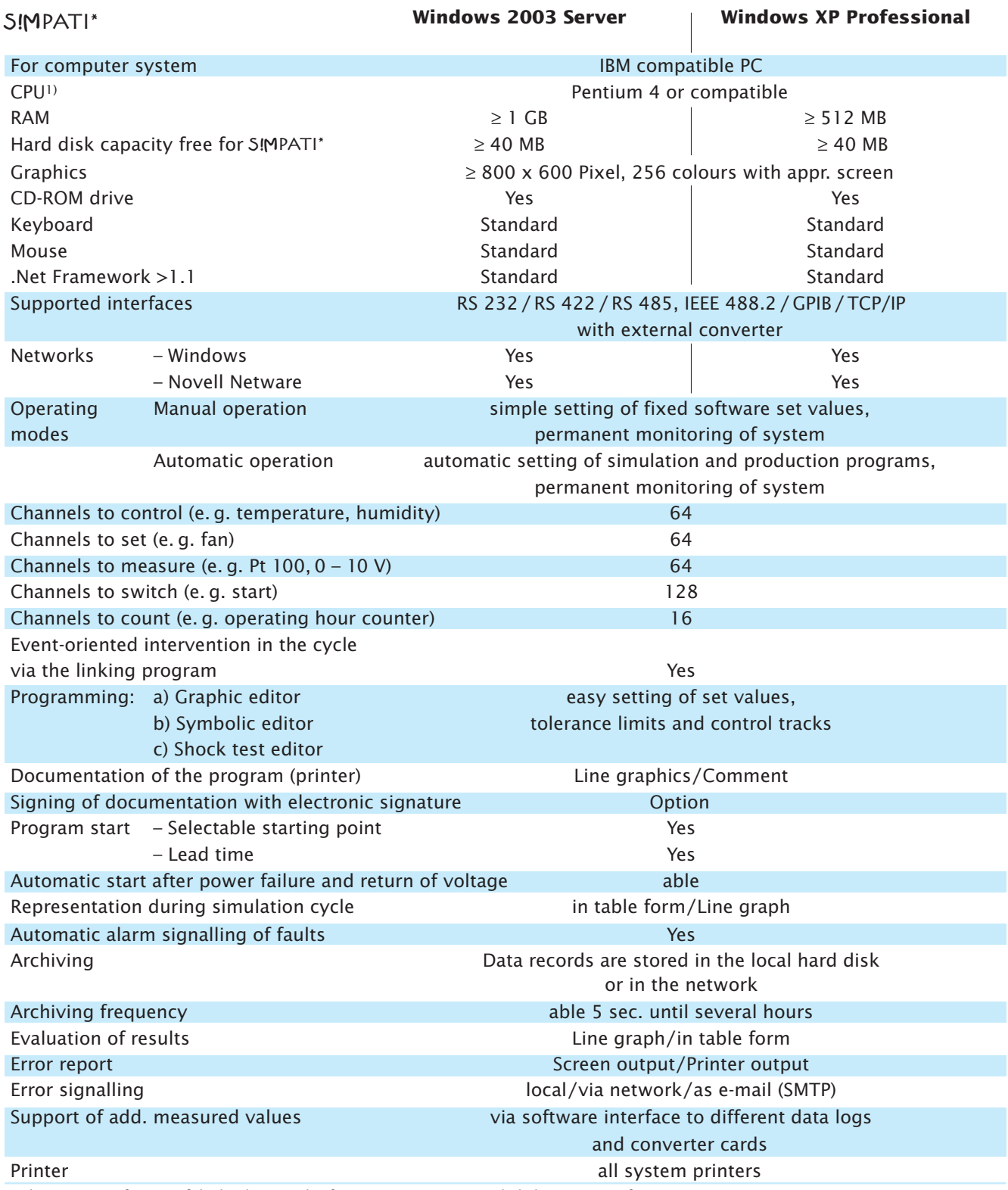

<sup>1)</sup> The exact specification of the hardware and software requirements is included in your specific quotation.

### **Qualification documentation**

For the S!MPATI\* software we provide FDA-conform qualification documentation.

### **Software**  S!MPATI\* **Pharma**

Electronic recording of measured values by software S!MPATI\* Pharma version 2.06 and more meet the guideline **FDA 21 CFR Part 11** as to the extent described in the manufacturer's declaration FDA 21 CFR Part 11.

A qualification software according to GAMP4 is available for software packages S!MPATI\* Pharma as of version 2.02.

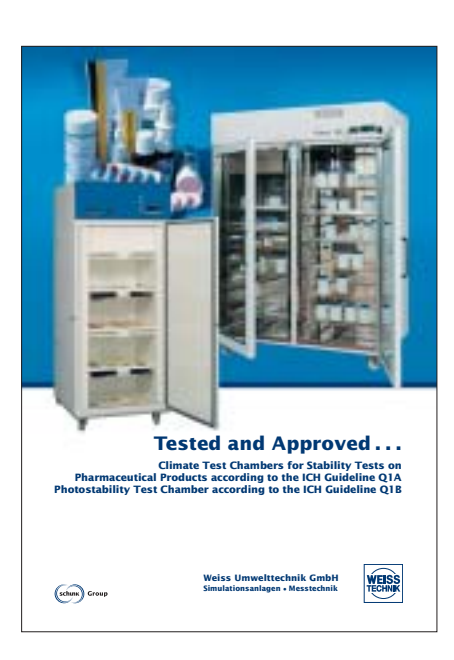

A complete line of systems is available offering test space volumes ranging from approx. 34 l to 2,160 l, a working range from –75 . . . +180 ° C and relative humidity values ranging from 10 . . . 98 % r. h.

We also offer an extensive line of field-proven test systems specially for simulating exposure to weather, temperature shock, corrosion and long-time tests for application, in research, development, quality control and production.

Of course, Weiss – as one of the leading producers of environmental simulation systems world-wide – offers the entire spectrum of hightech test systems starting from a series of cost-effective test systems up to customized walk-in chambers and in-line systems.

If it's know-how, service and reliability that you are looking for – contact Weiss Umwelttechnik.

### **Technical Sales Offices**

#### **Berlin**

13407 Berlin-Reinickendorf - Flottenstrasse 58 Tel. (0 30) 40 99 05-10 - Fax (0 30) 40 99 05-50 e-mail: berlin@wut.com

#### **Hamburg**

22459 Hamburg-Niendorf - Sperberhorst 6 Tel. (0 40) 68 59 96 - Fax (0 40) 68 52 91 e-mail: hamburg@wut.com

#### **Hannover**

30853 Langenhagen - Walsroder Strasse 149 Tel. (05 11) 7 28 19-10 - Fax (05 11) 7 28 19-30 e-mail: hannover@wut.com

#### **Oberhausen**

46045 Oberhausen - Mülheimer Strasse 48 Tel. (02 08) 6 20 65-10 - Fax (02 08) 6 20 65-20 e-mail: oberhausen@wut.com

#### **Stuttgart**

70567 Stuttgart-Möhringen - Zettachring 10 Tel. (07 11) 90 02 45-10 - Fax (07 11) 90 02 45-30 e-mail: stuttgart@wut.com

#### **Nürnberg**

90592 Schwarzenbruck - Robert-Bosch-Strasse 15 Tel. (0 9128) 92 37 55 - Fax (0 91 28) 92 37 65 e-mail: nuernberg@wut.com

#### **München**

82166 Gräfelfing - Wandlhamer Strasse 31 Tel. (0 89) 89 80 45-10 - Fax (0 89) 89 80 45-30 e-mail: muenchen@wut.com

#### **Leipzig**

04105 Leipzig - Tschaikowskistrasse 14 Tel. (03 41) 9 84 57-10 - Fax (03 41) 9 84 57-30 e-mail: leipzig@wut.com

#### **Subsidiaries**

#### **Weiss Umwelttechnik Ges.m.b.H.**

A-1230 Wien - Ober-Laaer Strasse 316 Tel. (01) 6 16 66 97 - Fax (01) 6 16 66 97-13 e-mail: wien.wuw@schunk-group.com

#### **Weiss Technik Belgium B.V.B.A.**

B-1770 Liedekerke Nijverheidszone - Begijnenmeers 63 Tel. (0 53) 681010 - Fax (0 53) 6810 20 e-mail: sales@weisstechnik.be

#### **Weiss Technik AG**

CH-8852 Altendorf SZ - Brügglistrasse 29 Tel. (55) 2 56 10 66 - Fax (55) 2 5610 76 e-mail: info@weiss-technik.ch

### **Weiss Umwelttechnik GmbH Simulationsanlagen** • **Messtechnik**

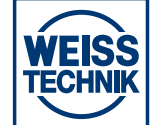

35447 Reiskirchen-Lindenstruth/Germany · Greizer Str. 41– 49 Phone +49 (0) 64 08/84-0 · Fax +49 (0) 64 08/84-87 10 www.weiss.info · www.wut.com · info@wut.com

#### **Weiss Technik France E.U.R.L.**

F-78955 Carrières sous Poissy 283, route d'Andrésy F-78304 Poissy Cedex - B.P. 4015 Tel. (1) 34 011100 - Fax (1) 39 27 37 84 e-mail: info@weissfr.com

### **Weiss Gallenkamp Ltd.**

GB-Loughborough - LE11 3GE Units 37– 38 - The Technology Centre - Epinal Way Tel. (015 09) 6315 95 - Fax (0 15 09) 2111 33 e-mail: enquiries@weiss-gallenkamp.com

#### **Weiss Technik Italia S.r.l.**

I-20013 Magenta (Mi) - Via Murri, 22 – 28 Tel. (02) 97 29 16 16 - Fax (02) 97 29 16 18 e-mail: info@weissitalia.it

#### **Weiss Enet Industrietechniek B.V.**

NL-4004 JP Tiel - Morsestraat 8 Tel. (03 44) 67 04 00 - Fax (03 44) 67 04 05 e-mail: info@weissenet.nl

#### **Weiss Environmental Technology Inc.**

Menomonee Falls, WI 53051, USA W146 N9300 Held Drive Tel. (2 62) 2 53-87 30 - Fax (2 62) 2 55-13 91 e-mail: info@schunkgraphite.com

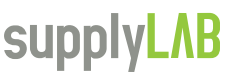

www.supplylab.pt

**WEIGER ENGINEER SECTION**<br>Testingle de Pace de Arc Estrada de Paco de Arcos nº88  $2739 - 512$  Ag  $T+(351)$  21 4278700 geral@supplylab.pt  $F+(351)$  21 4278709

D-Nr. 16.7.3E/510063